# **Operating Manual**

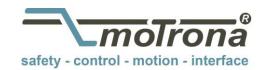

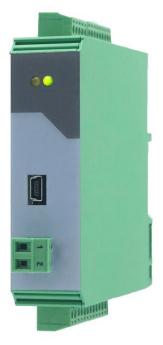

### **FM210** Frequency Multiplier, Frequency Divider

#### **Product features:**

- Adjustable Multiplier / divider (F1/F2)
- Input format RS-422, HTL single ended, HTL differential or TTL
- Multiplication / division without cumulative residual error
- Additional functions like Jog, Trim, Offset and Reference
- Input frequency up to 1MHz, depending on input format
- Output frequency max. 1MHz
- Two HTL outputs to display different states
- Supply 9 to 30 VDC

#### Die deutsche Beschreibung ist verfügbar unter: https://www.motrona.com/fileadmin/files/bedienungsanleitungen/Fm210\_d.pdf

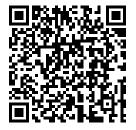

The English description is available at: https://www.motrona.com/fileadmin/files/bedienungsanleitungen/Fm210\_e.pdf

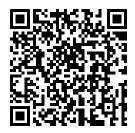

La description en français est disponible sur: https://www.motrona.com/fileadmin/files/bedienungsanleitungen/Fm210\_f.pdf

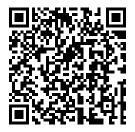

The operator software OS (freeware) is available at: https://www.motrona.com/de/support/software.html

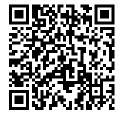

| Version:               | Description: |
|------------------------|--------------|
| FM210_01b/AF/ Jul 2020 | Version 1    |
|                        |              |
|                        |              |
|                        |              |

#### **Disclaimer:**

All contents included in this manual are protected by the terms of use and copyrights of motrona GmbH. Any reproduction, modification, usage or publication in other electronic and printed media as well as in the internet requires prior written authorization by motrona GmbH.

### **Table of Contents**

| 1.   | Safe           | ty Instructions and Responsibility                          | 5          |
|------|----------------|-------------------------------------------------------------|------------|
|      | 1.1.           | General Safety Instructions                                 | 5          |
|      |                | Use according to the intended purpose                       |            |
|      |                | Installation                                                |            |
|      |                | EMC Guidelines                                              |            |
|      | 1.5.           | Cleaning, Maintenance and Service Notes                     | 7          |
| 2.   | Intro          | duction                                                     | 8          |
| 3.   | Bloc           | k Diagram                                                   | 8          |
| 4.   | Elect          | trical Connections                                          | 9          |
|      | 4.1.           | DC Input Voltage Supply                                     | 9          |
|      | 4.2.           | Output for encoder supply 5V/24V Out                        | 9          |
|      |                | Encoder Inputs A, /A, B, /B, Z, /Z                          |            |
|      |                | Control-Inputs INx                                          |            |
|      |                | Encoder Output A, /A, B, /B, Z, /Z                          |            |
|      |                | Control Outputs OUTx                                        |            |
|      |                |                                                             |            |
|      |                | DIL Switch                                                  |            |
|      |                | RS-485                                                      |            |
|      |                |                                                             |            |
| 5.   | Para           | meter                                                       | 13         |
|      |                | Factor Menu                                                 |            |
|      |                | Command Menu                                                |            |
|      |                | General Menu                                                |            |
|      |                | Input Menu                                                  |            |
|      |                | Output Menu                                                 |            |
|      |                | Modbus Menu                                                 |            |
| ~    |                |                                                             |            |
| 6.   |                | missioning                                                  |            |
|      |                | Setting the Encoder Mode                                    |            |
|      |                | Setting the Encoder Output                                  |            |
|      |                | Setting the Factor Ratio                                    |            |
|      |                | Setting the Output Direction                                |            |
|      | 6.5.<br>6.5.1. | Additional Optional Settings<br>Setting the Z Output Pulses |            |
|      | 6.5.2.         |                                                             |            |
| 7.   | Input          | t Functions                                                 | 20         |
|      |                | Reset Static                                                | 20         |
|      |                | Direction                                                   |            |
|      |                | Trim+/                                                      |            |
|      |                | Offset Edge                                                 |            |
|      |                | Reset Edge                                                  |            |
|      |                | Z Reference                                                 |            |
|      |                | Inhibit                                                     |            |
|      |                | Jog<br>Prestop Mark                                         |            |
|      |                | Edge Prestop                                                |            |
|      |                | Reference                                                   |            |
| Fm21 |                |                                                             | ige 3 / 40 |

| 8.  | Output Functions                                                                | 28 |
|-----|---------------------------------------------------------------------------------|----|
|     | 8.1. Encoder Error                                                              |    |
|     | 8.2. Phase Error                                                                |    |
|     | <ul><li>8.3. Direction (f &gt; 0)</li><li>8.4. Condition Reset Static</li></ul> |    |
|     | 8.5. Command Process Reference                                                  |    |
|     | 8.6. Command Process Jog                                                        | 28 |
| 9.  | Lecom Protocol                                                                  | 29 |
|     | 9.1. Lecom Read                                                                 | 29 |
|     | 9.2. Lecom Write                                                                |    |
| 10. | Modbus Protocol                                                                 | 31 |
|     | 10.1. Modbus Read                                                               | 31 |
|     | 10.2. Modbus Write                                                              | 32 |
| 11. | Modbus CRC Calculation                                                          | 35 |
| 12. | Correction of the difference increments                                         | 35 |
| 13. | Overshoot                                                                       | 36 |
| 14. | Parameter List                                                                  | 37 |
| 15. | Dimensions                                                                      | 39 |
| 16. | Technical Specifications                                                        | 40 |

# **1.Safety Instructions and Responsibility**

### 1.1. General Safety Instructions

This operation manual is a significant component of the unit and includes important rules and hints about the installation, function and usage. Non-observance can result in damage and/or impairment of the functions to the unit or the machine or even in injury to persons using the equipment!

# Please read the following instructions carefully before operating the unit and <u>observe all</u> <u>safety and warning instructions!</u> Keep the manual for later use.

A pertinent qualification of the respective staff is a fundamental requirement in order to use this manual. The unit must be installed, connected and put into operation by a qualified electrician.

**Liability exclusion:** The manufacturer is not liable for personal injury and/or damage to property and for consequential damage, due to incorrect handling, installation and operation. Further claims, due to errors in the operation manual as well as misinterpretations are excluded from liability.

In addition, the manufacturer reserves the right to modify the hardware, software or operation manual at any time and without prior notice. Therefore, there might be minor differences between the unit and the descriptions in operation manual.

The raiser respectively positioner is exclusively responsible for the safety of the system and equipment where the unit will be integrated.

During installation or maintenance all general and also all country- and application-specific safety rules and standards must be observed.

If the unit is used in processes, where a failure or faulty operation could damage the system or injure persons, appropriate precautions to avoid such consequences must be taken

### 1.2. Use according to the intended purpose

The unit is intended exclusively for use in industrial machines, constructions and systems. Nonconforming usage does not correspond to the provisions and lies within the sole responsibility of the user. The manufacturer is not liable for damages which has arisen through unsuitable and improper use.

Please note that unit may only be installed in proper form and used in a technically perfect condition (in accordance to the Technical Specifications, see chapter  $\underline{16}$ ). The unit is not suitable for operation in explosion-proof areas or areas which are excluded by the EN 61010-1 standard.

### 1.3. **Installation**

The unit is only allowed to be installed and operated within the permissible temperature range. Please ensure an adequate ventilation and avoid all direct contact between the unit and hot or aggressive gases and liquids.

Before installation or maintenance, the unit must be disconnected from all voltage-sources. Further it must be ensured that no danger can arise by touching the disconnected voltage-sources.

Units which are supplied by AC-voltages, must be connected exclusively by switches, respectively circuit-breakers with the low voltage network. The switch or circuit-breaker must be placed as near as possible to the unit and further indicated as separator.

Incoming as well as outgoing wires and wires for extra low voltages (ELV) must be separated from dangerous electrical cables (SELV circuits) by using a double resp. increased isolation.

All selected wires and isolations must be conformed to the provided voltage- and temperature-ranges. Further all country- and application-specific standards, which are relevant for structure, form and quality of the wires, must be ensured. Indications about the permissible wire cross-sections for wiring are described in the Technical Specifications (see chapter <u>16</u>).

Before first start-up it must be ensured that all connections and wires are firmly seated and secured in the screw terminals. All (inclusively unused) terminals must be fastened by turning the relevant screws clockwise up to the stop.

Overvoltages at the connections must be limited to values in accordance to the overvoltage category II.

#### **EMC Guidelines** 1.4.

All motrona units are designed to provide high protection against electromagnetic interference. Nevertheless, you must minimize the influence of electromagnetic noise to the unit and all connected cables.

Therefore, the following measures are mandatory for a successful installation and operation:

- Use shielded cables for all signal and control input and output lines. •
- Cables for digital controls (digital I/O, relay outputs) must not exceed a length of 30 m and • are allowed for in building operation only
- Use shield connection clamps to connect the cable shields properly to earth •
- The wiring of the common ground lines must be star-shaped and common ground must be • connected to earth at only one single point
- The unit should be mounted in a metal enclosure with sufficient distance to sources of • electromagnetic noise.
- Run signal and control cables apart from power lines and other cables emitting electromagnetic • noise.

Please also refer to motrona manual "General Rules for Cabling, Grounding, Cabinet Assembly". You can download that manual by the link https://www.motrona.com/en/support/general-certificates.html

#### 1.5. **Cleaning, Maintenance and Service Notes**

To clean the front of the unit please use only a slightly damp (not wet!), soft cloth. For the rear no cleaning is necessary. For an unscheduled, individual cleaning of the rear the maintenance staff or assembler is self-responsible.

During normal operation no maintenance is necessary. In case of unexpected problems, failures or malfunctions the unit must be shipped for back to the manufacturer for checking, adjustment and reparation (if necessary). Unauthorized opening and repairing can have negative effects or failures to the protection-measures of the unit.

# 2.Introduction

The FM210 is an intelligent unit for proportional conversion of an input frequency fin into an output frequency fout.

fout = 
$$\frac{F1}{F2}$$
 x fin

The ratio results from setting two variable factors F1 (Parameter Factor 1) and F2 (Parameter Factor 2). Applications are mainly in the field of digital, frequency-controlled drives in the realization of electronic shafts or electronically adjustable gears.

Since the pulse conversion works without errors, the unit can also be used for positioning tasks or angular synchronous operation. Useful additional functions such as "Jog", "Reference", "Trim" and "Offset" allow the slave drive to be moved independently of the master drive.

All settings are made at the DIL switches on the housing and by programming. The unit is housed in a compact housing with screw terminals and can be plugged onto a top-hat rail.

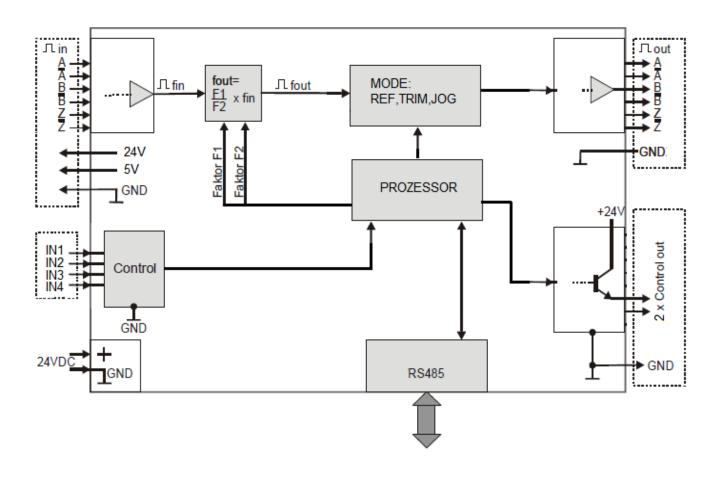

## 3.Block Diagram

# **4. Electrical Connections**

The clamps should be tightened with a slotted screwdriver (blade width 2mm).

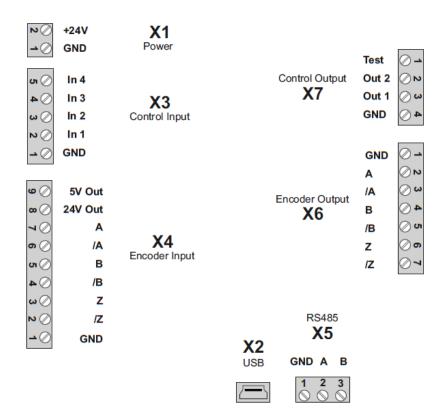

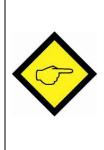

Please note that all inputs and outputs refer to the same ground potential GND (except USB), which is also the negative pole of the unit supply. In any case, it must be ensured that the signal quality of the entire arrangement including the encoder, any external circuitry and cable capacitance ensure a perfect pulse pattern at the unit input (pulse level, pulse shape, phase offset A/B).

### 4.1. **DC Input Voltage Supply**

The unit is supplied with a DC voltage between 9 - 30 VDC via terminals 1 and 2 of X1. The current consumption depends among others on the level of the supply voltage and the settings and is approx. 45 mA at 24VDC without load from the encoder supply and outputs. All GND connections are internally connected.

### 4.2. Output for encoder supply 5V/24V Out

At terminal 1 and 9 of X4, the auxiliary voltage for the encoder supply is +5.5 VDC and can be loaded with max. 250mA. At terminals 1 and 8 of X4, the auxiliary voltage for the encoder supply corresponds approximately to the voltage supply of the unit (at 24V supply at X1 approx. 23V) and can be loaded with max. 250mA.

### 4.3. Encoder Inputs A, /A, B, /B, Z, /Z

An encoder input A/B 90° for HTL/TTL/RS-422 signals is available at terminals 2 - 7 of X4. The unused inputs must either remain open (HTL Single Ended as opposed to HTL Differential), or possibly be terminated (unused Z-lines in RS-422 or HTL Differential Format).

Connection of the encoder inputs:

#### RS-422

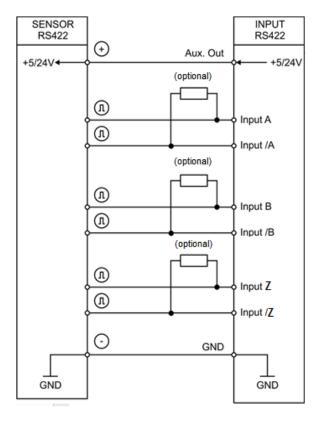

#### Other circuits (HTL-TTL single ended):

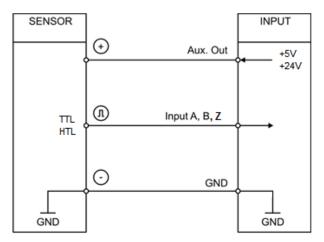

#### **HTL Differential**

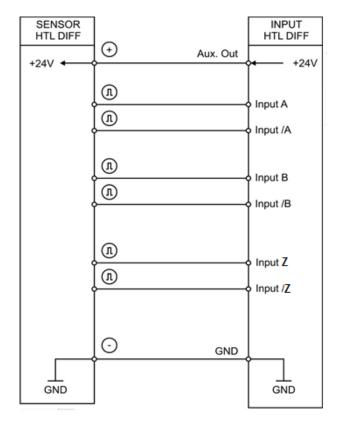

### 4.4. Control-Inputs INx

4 control inputs with HTL PNP characteristics are available on terminal 2 – 5 of X3.

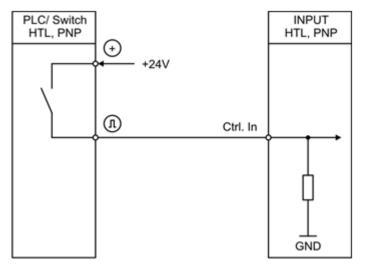

Open control inputs are "low active". The inputs could be used for control purposes. They could be used for different functions regarding the parameterization.

### 4.5. Encoder Output A, /A, B, /B, Z, /Z

At the outputs of terminal X6, the encoder signals are available either in HTL or RS-422 format, depending on the DIL switch S2/1 setting.

The output level corresponds in the HTL setting approximately to the supply voltage at X1. (S2(1) = OFF, encoder output RS-422; S2(1) = ON, encoder output HTL)

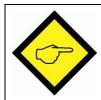

Attention: If the DIL switch is set incorrectly, the following circuit may be damaged.

### 4.6. Control Outputs OUTx

Two HTL (24V) signals are available at terminal 2 and 3 of X7. They can show different states according to the parameterization.

At terminal 1 of X7, there is an analog test output which shows the status of the differential counter. Here approx. 1.65V correspond to the counter value 0, the voltage range is max. 1.65V in both directions and corresponds to approx. +/-128 increments. This output may only be connected to an oscilloscope or a multimeter to record the timing behavior of the differential counter.

### 4.7. **LEDs**

The green LED shows that the unit is ready (power supply switched on). The yellow LED shows an input error in case of a static illumination. (only with RS-422 or HTL differential), otherwise it flashes.

### 4.8. **DIL Switch**

The DIL switch S1 is used to detect an input error with HTL differential or RS-422 format. The A line can be monitored via DIL1/1. If the DIL switch DIL1/1 is set to ON, the A line can give out an error. The same applies to DIL switch DIL1/2 and the B line, as well as DIL1/3 and the Z line. The DIL switch 2/1 is used to switch the voltage level of the encoder output at X6 from 5V (OFF) to 24V (ON). The DIL switch 2/3 is used for loading the factory parameters when the supply voltage is switched on. In the ON position, the factory parameters will be loaded at the next power up and the programmed values will be overwritten.

### 4.9. **USB**

The USB port can be used to connect to a PC. With the help of OS this interface can be used as a programming interface. The ground isolated interface is configured as a virtual port and works with the LECOM protocol with 115,2 kBaud, 8N1.

### 4.10. **RS-485**

An RS-485 (2-wire) interface is available at X5. Terminal 2 of X5 provides the non-inverted driver output or input (A/Y), whereas terminal 3 provides the inverted driver output or input (B/Z). This interface works with the LECOM protocol by default and can be switched to the MODBUS protocol by parameter setting using the USB port and OS.

## 5. Parameter

### 5.1. Factor Menu

| Nr. | Parameter                                                           | Adjustment range | Default |
|-----|---------------------------------------------------------------------|------------------|---------|
| 000 | Factor 1:                                                           | 0,0001 - 9,9999  | 1,0000  |
|     | Proportional factor of the pulse ratio.<br>f out = (F1 x f in) / F2 |                  |         |
| 001 | Factor 2:                                                           | 0,0001 - 9,9999  | 1,0000  |
|     | Reciprocal factor of the pulse ratio.<br>f out = (F1 x f in) / F2   |                  |         |
| 002 | Reserved                                                            |                  |         |

### 5.2. Command Menu

| Nr. | Parameter                                                                                                    | Adjustment range | Default |
|-----|----------------------------------------------------------------------------------------------------|------------------|---------|
| 003 | Ref. Speed High:                                                                                                 | 1 – 1 000 000    | 4 000   |
|     | This parameter is only valid in Reference mode.<br>It indicates the frequency in Hz at high speed.               |                  |         |
| 004 | <u>Ref. Speed Low</u> :                                                                                          | 1 – 1 000 000    | 2 000   |
|     | This parameter is only valid in Reference mode.<br>It indicates the frequency in Hz at low speed.                |                  |         |
| 005 | Ref. Ramp:                                                                                                    | 0 - 99           | 10      |
|     | This parameter is only valid in Reference mode.<br>It indicates the ramp time in seconds. (0 = ramp off).        |                  |         |
| 006 | Jog Speed:                                                                                                    | 1 – 1 000 000    | 1 000   |
|     | This parameter is only valid in Jog mode.<br>It indicates the Jog frequency in Hz.                               |                  |         |
| 007 | Jog Ramp:                                                                                                    | 0 - 99           | 10      |
|     | This parameter is only valid in Jog mode.<br>It indicates the ramp time in seconds. (0 = ramp off).              |                  |         |
| 008 | Trim Speed:                                                                                                    | 0,000 - 5,000    | 0,020   |
|     | This parameter is only valid in Trim mode.<br>It indicates the duration in seconds for the inserted Trim pulses. |                  |         |
| 009 | Offset:                                                                                                    | -99 999 –        | 200     |
|     | This parameter is only valid in Offset mode.<br>It indicates the number of increments to be added.               | 99 999           |         |
| 010 | Special Mode:                                                                                                    | 0 - 5            | 0       |
|     | This parameter has different properties depending on the parameter setting and extends the functionality.        |                  |         |
| 011 | Reserved                                                                                                    |                  |         |
| 012 | Reserved                                                                                                    |                  |         |

### 5.3. General Menu

| Nr.  | Parameter                                                                                                    | Adjustment range | Default |
|------|----------------------------------------------------------------------------------------------------|------------------|---------|
| 013  | Encoder Mode:                                                                                                    | 0-4              | 0       |
|      | This parameter sets the input format of the encoder.<br>0 : Differential HTL<br>1 : RS-422<br>2 : HTL1 (Low 05V, High 930 V)<br>3 : HTL2 (Low 010V, High 1430 V)                                                                                               |                  |         |
| 044  | 4 : TTL                                                                                                    | 0.0000           | 10      |
| 014  | <u>Z Pulse</u> :                                                                                                    | 0 – 60 000       | 10      |
| 0.15 | This parameter indicates the number of Z pulses at the output                                                                                                    | 0.004 4.000      |         |
| 015  | <b>Sampling Time:</b><br>This parameter reflects the measuring time of the input frequency in ms. The longer the measuring time, the more difference increments are received during dynamic changes of the input frequency, since the reaction time increases. | 0,001 – 1,000    | 1       |
| 016  | Overshoot:                                                                                                    | 0 – 100          | 10      |
|      | This parameter reflects the maximum frequency change in percent at the output.                                                                                                    |                  |         |
| 017  | Calculation Freq:                                                                                                    | 0 - 1            | 0       |
|      | This parameter reflects different ways of calculating the output frequency.<br>0 : faster, but less accurate<br>1 : slower, but more accurate                                                                                                    |                  |         |
| 018  | Direction:                                                                                                    | 0 – 1            | 0       |
|      | This parameter changes the direction at output.                                                                                                    |                  |         |
| 019  | <b>Correction Basis:</b><br>This parameter reflects the closed loop control factor. Small values can produce larger phase errors at higher frequencies. Larger values can cause oscillations                                                                   | 0 – 10 000       | 25      |
|      | 0 : Regulation switched off                                                                                                    |                  |         |
| 020  | Correction Freq:                                                                                                    | 0 – 1 000        | 0       |
|      | This parameter in kHz corrects the phase error together with parameter Correction Value.<br>0 : switched off                                                                                                    |                  |         |
| 021  | Correction Value:                                                                                                    | 0 – 10 000       | 0       |
|      | This parameter in kHz corrects the phase error together with<br>parameter Correction Freq.<br>0 : switched off                                                                                                    |                  |         |
| 022  | Test:                                                                                                    | 0 - 1            | 1       |
|      | This parameter activates the internal voltage measurements.<br>0 : Test off, faster<br>1 : Test on, slower                                                                                                    |                  |         |
| 023  | Reserved                                                                                                    |                  |         |
| 024  | Reserved                                                                                                    |                  |         |

### 5.4. Input Menu

| Nr. | Parameter                                                                                                    | Adjustment range | Default |
|-----|----------------------------------------------------------------------------------------------------|------------------|---------|
| 025 | Input 1 Config:                                                                                                    | 0 - 1            | 0       |
|     | Defines the input behavior<br>0: Static Low, Function triggering at a "low" state<br>1: Static High, Function triggering at a "high" state                                                                      |                  |         |
| 026 | Input 1 Function:                                                                                                    | 0 - 12           | 0       |
|     | 0: No Function<br>1: Reset Edge<br>2: Inhibit<br>3: Direction<br>4: Jog<br>5: Offset Edge<br>6: Reference<br>7: Trim+<br>8: Trim-<br>9: Prestop Mark<br>10: Edge Prestop<br>11: Reset Static<br>12: Z Reference |                  |         |
| 027 | Input 2 Config:<br>see Input 1 Config                                                                                                    | 0 - 1            | 0       |
| 028 | Input 2 Function:                                                                                                    | 0 - 12           | 0       |
|     | see Input 1 Function                                                                                                    |                  |         |
| 029 | Input 3 Config:                                                                                                    | 0 - 1            | 0       |
|     | see Input 1 Config                                                                                                    |                  |         |
| 030 | Input 3 Function:                                                                                                    | 0 - 12           | 0       |
|     | see Input 1 Function                                                                                                    |                  |         |
| 031 | Input 4 Config:                                                                                                    | 0 - 1            | 0       |
|     | see Input 1 Config                                                                                                    |                  |         |
| 032 | Input 4 Function:                                                                                                    | 0 - 12           | 0       |
|     | see Input 1 Function                                                                                                    |                  |         |

### 5.5. Output Menu

| Nr. | Parameter                                                                            | Adjustment range | Default |
|-----|--------------------------------------------------------------------------------------|------------------|---------|
| 033 | Output 1 Function:                                                                   | 0 - 7            | 1       |
|     | 0: No function                                                                       |                  |         |
|     | 1: Encoder input error (only with input format RS-422 or<br>HTL differential)        |                  |         |
|     | 2: Phase error (parameter Diff Error exceeded)                                       |                  |         |
|     | 3: Fout > 0 (Direction recognition)                                                  |                  |         |
|     | 4: Reset activated                                                                   |                  |         |
|     | 5: Reference activated<br>6: Jog activated                                           |                  |         |
|     | 7: Encoder input error and phase error                                               |                  |         |
|     | (parameter Diff Error exceeded)                                                      |                  |         |
| 034 | Output 2 Function:                                                                   | 0 - 7            | 1       |
|     | see Output 1 Function                                                                |                  |         |
| 035 | Output Polarity:                                                                     | 0 - 3            | 0       |
|     | Switching the output polarity (binary)                                               |                  |         |
|     | 0: no inversion of the outputs                                                       |                  |         |
|     | 1: OUT1 inverted, OUT2 not inverted<br>2: OUT1 not inverted, OU2 inverted            |                  |         |
|     | 3: both outputs are inverted                                                         |                  |         |
| 036 | Diff Error:                                                                          | 0 - 99999        | 64      |
|     | Number of differential counter increments at which the phase error is                |                  |         |
|     | activated for the outputs. With a setting of 50, a phase error is                    |                  |         |
|     | triggered when the differential counter increments rise above 50 or falls below -50. |                  |         |
| 037 | Reserved                                                                             |                  |         |
|     |                                                                                      |                  |         |

### 5.6. Modbus Menu

| Nr. | Parameter                                                                         | Adjustment range | Default |
|-----|-----------------------------------------------------------------------------------|------------------|---------|
| 038 | Modbus Address:                                                                   | 1 - 247          | 1       |
|     | Modbus address                                                                    |                  |         |
| 039 | Modbus CRC Reset:                                                                 | 0 - 1            | 0       |
|     | Modbus CRC Calculator Reset<br>Additional tool, serves to calculate the CRC value |                  |         |
| 040 | Modbus CRC Byte:                                                                  | 0 - 255          | 0       |
|     | Modbus CRC Calculator Byte<br>Additional tool, serves to calculate the CRC value  |                  |         |
| 041 | Reserved                                                                          |                  |         |

### 5.7. Serial Menu

| Nr. | Parameter                                                                                                  | Adjustment range | Default |
|-----|----------------------------------------------------------------------------------------------------|------------------|---------|
| 042 | USB Unit No.:                                                                                              | 11               | 11      |
|     | USB unit number for the virtual port is fixed to 11.                                                       |                  |         |
| 043 | USB Baud Rate:                                                                                             | 0                | 0       |
|     | USB baud rate for the virtual port is fixed at 115.2 kBaud.                                                |                  |         |
| 044 | USB Baud Rate:                                                                                             | 0                | 0       |
|     | USB format for the virtual port is fixed to 8N1.                                                           |                  |         |
| 045 | Serial Page:                                                                                               | 0 - 7            | 0       |
|     | Selection of a specific variable page for internal diagnostics                                             |                  |         |
| 046 | Serial Mode:                                                                                               | 0 - 3            | 0       |
|     | Switching the RS-485 interface to different protocols, baud rates and                                      |                  |         |
|     | formats                                                                                                    |                  |         |
|     | 0 : Lecom protocol with RS Unit No., Baud rate and format<br>1 : Modbus protocol with RS baud rate and 8E1 |                  |         |
|     | 2 : Modbus protocol with RS baud rate and 801                                                              |                  |         |
|     | 3 : Modbus protocol with RS baud rate and 8N2                                                              |                  |         |
| 047 | RS Unit No.:                                                                                               | 11 - 99          | 11      |
|     | Unit No. for the RS-485 interface (only for Lecom protocol)                                                |                  |         |
| 043 | RS Baud Rate:                                                                                              | 0 - 10           | 10      |
|     | RS Baud rate for the RS-485 interface                                                                      |                  |         |
|     | 0 : 9600 Baud                                                                                              |                  |         |
|     | 1: 4800 Baud<br>2: 2400 Baud                                                                               |                  |         |
|     | 3: 1200 Baud                                                                                               |                  |         |
|     | 4: 600 Baud                                                                                                |                  |         |
|     | 5: 19200 Baud<br>6: 38400 Baud                                                                             |                  |         |
|     | 7: 56000 Baud                                                                                              |                  |         |
|     | 8: 57600 Baud                                                                                              |                  |         |
|     | 9: 76800 Baud                                                                                              |                  |         |
|     | 10: 115200 Baud                                                                                            |                  |         |
| 044 | RS Format:                                                                                                 | 0 - 2            | 0       |
|     | Format for the RS-485 interface                                                                            |                  |         |
|     | 0 : 8N1 (8 data bit, non-parity, 1 stop bit)<br>1 : 8E1 (8 data bit, even parity, 1 stop bit)              |                  |         |
|     | 2 : 801 (8 data bits, odd parity, 1 stop bit)                                                              |                  |         |
| 045 | Reserved                                                                                                   |                  |         |
| 046 | Reserved                                                                                                   |                  |         |
|     |                                                                                                    |                  |         |

# 6. Commissioning

### 6.1. Setting the Encoder Mode

First the parameter Encoder Mode must be selected for the connected encoder. For connection or wiring see chapter Encoder Inputs. Depending on the selection of the encoder mode, an input error can be detected on the input lines A, /A, B, /B or Z, /Z. (short circuit or possible line break depending on termination).

The lines where an error should be detected can be selected by the DIL switch 1. An error can only be detected in RS-422 or HTL differential format, all other formats do not trigger an error. If a Z line in RS-422 format is not connected, the error triggering for the Z line must be deactivated by the DIL switch S1. The error can be optionally shown by an output. The error is also indicated in the OS by the output field Enc. Error (blue = error, white = no error).

### 6.2. Setting the Encoder Output

The encoder output can be changed from RS-422 (5V signals) to HTL (24 signals) using the DIL switch S2. (S2(1) = OFF, encoder output RS-422; S2(1) = ON, encoder output HTL)

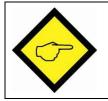

Attention: Wrong setting will destroy the following unit!

### 6.3. Setting the Factor Ratio

If the basic setting for both factors is 1:1, the parameter factor 1 is set to 1.0000, also the parameter factor 2. The transmission behavior is best when both factors are approximately symmetrical to 1,0000. An example of a 10:1 ratio: F1 = 3.0000, F2 = 0.3000. It can thus be multiplied or divided. If factor 1 decreases, the frequency at the output decreases.

If factor 1 increases, the frequency increases.

If factor 2 decreases, the frequency at the output increases.

If factor 2 increases, the frequency decreases.

### 6.4. Setting the Output Direction

The Direction parameter can be used to change the direction of the output signals A/B 90°.

The direction can also be switched by an input or by a serial command.

The direction information can be get out by an output.

### 6.5. Additional Optional Settings

#### 6.5.1. Setting the Z Output Pulses

The number of the Z output signals can be defined by the parameter Z Pulse. The Z output is set in the high phase of the A and B signal.

The Z output pulses can be referenced by an input or by a command with the input Z pulses. As long as the input or command is active, the internal Z counter is reset with every Z pulse and thus referenced. If there are more Z input pulses than Z output pulses per time unit, then no Z pulse appears as long as the command or input is active at the output. If there are more Z output pulses than Z input pulses per time unit, then an asymmetrical Z pulse output image appears as long as the command or input.

#### 6.5.2. Setting the Serial RS-485 Interface

The protocol of the RS-485 interface can be defined by the Serial Mode parameter. With the setting Serial Mode = 0 the interface works with the Lecom protocol and with the parameter setting options RS Unit No., RS Baud rate and RS Format. If the parameter Serial Mode is set to 1, 2 or 3 the Modbus protocol is used, the baud rate remains adjustable via the parameter RS Baudrate, whereby the format is set to 8 data bits, Parity Even (=1), Parity Odd (=2) or Parity None (=3) with 1 stop bit. Various commands can be sent via Modbus or Lecom. The Modbus address can be set via the parameter Modbus address. Furthermore, a Modbus CRC Calculator is available. (Parameter CRC Reset and Byte).

# 7. Input Functions

### 7.1. **Reset Static**

The Reset Static function sets the frequency output to 0Hz independent of the frequency input. This function also resets the commands for Reference and Jog.

| Triggering | Parameter                                     | Comment                                                                                                  | Addition                                                  |
|------------|-----------------------------------------------|----------------------------------------------------------------------------------------------------|-----------------------------------------------------------|
| Input      | Input X Config = 0/1<br>Input X Function = 11 | If Input X Config = 0 is set, the command is triggered in case of a "low" state at input X.              | The status of the input can be read in the OS Input field |
| Lecom      | Code 54 (dec)                                 | Release: 04 31 31 02 35 34 30 03 32<br>Set: 04 31 31 02 35 34 31 03 33<br>(Unit no. 11, command in hex)  | If a 1 is written at code 54, the command is set.         |
| Modbus     | FF02 (hex)                                    | Release: 07 06 FF 02 00 00 18 78<br>Set: 07 06 FF 02 00 01 D9 B8<br>(Modbus address = 7, command in hex) | If a 1 is written to FF02, the command is set.            |

If the Output X Function parameter is set to 4, the output reflects the command status. (command set, output high without inversion)

### 7.2. **Direction**

The Direction function changes the direction of the frequency output.

| Triggering | Parameter                                    | Comment                                                                                                  | Addition                                                     |
|------------|----------------------------------------------|----------------------------------------------------------------------------------------------------|--------------------------------------------------------------|
| Input      | Input X Config = 0/1<br>Input X Function = 3 | If Input X Config = 0 is set, the command is triggered in case of a "low" state at input X.              | The status of the input can be<br>read in the OS Input field |
| Lecom      | Code 58 (dec)                                | Release: 04 31 31 02 35 38 30 03 3E<br>Set: 04 31 31 02 35 38 31 03 3F<br>(Unit no. 11, command in hex)  | If a 1 is written at code 58, the command is set.            |
| Modbus     | FF00 (hex)                                   | Release: 07 06 FF 00 00 00 B9 B8<br>Set: 07 06 FF 00 00 01 78 78<br>(Modbus address = 7, command in hex) | If a 1 is written to FF00, the command is set.               |

If the Output X Function parameter is set to 3, the output reflects the direction.

(frequency > 0, output high without inversion)

This command can be used together with other commands.

### 7.3. Trim+/-

The Trim+/- function continuously adds or subtracts increments into the differential counter and thus ensures that the output runs away, for example for a position shifting to the master drive. The time per added or subtracted pulse is indicated by the Trim Speed parameter. A setting of zero executes this in minimum time (loop time). This command is similar to Offset Edge.

Trim pulses are saved in an internal Trim Counter Register and can be read out. (code position :4). The internal Trim Counter Register can be reset by using the Reset Edge command (setting Special Mode = 1).

<u>Trim+:</u>

| Triggering | Parameter                                    | Comment                                                                                                  | Addition                                                     |  |  |
|------------|----------------------------------------------|----------------------------------------------------------------------------------------------------|--------------------------------------------------------------|--|--|
| Input      | Input X Config = 0/1<br>Input X Function = 7 | If Input X Config = 0 is set, the command is triggered in case of a "low" state at input X.              | The status of the input can be<br>read in the OS Input field |  |  |
| Lecom      | Code 65 (dec)                                | Release: 04 31 31 02 36 35 30 03 30<br>Set: 04 31 31 02 36 35 31 03 31<br>(Unit no. 11, command in hex)  | If a 1 is written at code 65, the command is set.            |  |  |
| Modbus     | FF0C (hex)                                   | Release: 07 06 FF 0C 00 00 79 BB<br>Set: 07 06 FF 0C 00 01 B8 7B<br>(Modbus address = 7, command in hex) | If a 1 is written to FF0C, the command is set.               |  |  |

<u>Trim-:</u>

| Triggering | Parameter                                    | Comment                                                                                                  | Addition                                                     |
|------------|----------------------------------------------|----------------------------------------------------------------------------------------------------|--------------------------------------------------------------|
| Input      | Input X Config = 0/1<br>Input X Function = 8 | If Input X Config = 0 is set, the command is<br>triggered in case of a "low" state at input X.           | The status of the input can be<br>read in the OS Input field |
| Lecom      | Code 66 (dec)                                | Release: 04 31 31 02 36 36 30 03 33<br>Set: 04 31 31 02 36 36 31 03 32<br>(Unit no. 11, command in hex)  | If a 1 is written at code 66, the command is set.            |
| Modbus     | FF0E (hex)                                   | Release: 07 06 FF 0E 00 00 D8 7B<br>Set: 07 06 FF 0E 00 01 19 BB<br>(Modbus address = 7, command in hex) | If a 1 is written to FF0E, the command is set.               |

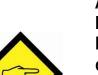

Attention:

If too many increments per time are added or subtracted and the closed loop control is not able to follow, the differential counter may run away. The closed loop control or the affected parameters have to be adjusted in a way that this does not happen. Alternatively, the differential counter must be reset afterwards (Reset Edge)

Also note the settings for the output phase error, because the differential counter is modified during trim operation.

### 7.4. **Offset Edge**

The Offset Edge function adds or subtracts once with the falling command edge increments into the differential counter and thus ensures that the output runs away, for example for a position shifting to the master drive. The Offset parameter is used to indicate the number of added or subtracted pulses. This command is similar to the Trim command.

| Triggering | Parameter            | Comment                                        | Addition                          |
|------------|----------------------|------------------------------------------------|-----------------------------------|
| Input      | Input X Config = 0/1 | If Input X Config = 0 is set, the command is   | The status of the input can be    |
| -          | Input X Function = 5 | triggered in case of a "low" state at input X. | read in the OS Input field        |
| Lecom      | Code 61 (dec)        | Release: 04 31 31 02 36 31 30 03 34            | If a 1 is written at code 61, the |
|            |                      | Set: 04 31 31 02 36 31 31 03 35                | command is set.                   |
|            |                      | (Unit no. 11, command in hex)                  |                                   |
| Modbus     | FF0A (hex)           | Release: 07 06 FF 0A 00 00 99 BA               | If a 1 is written to FF0A, the    |
|            | . ,                  | Set: 07 06 FF 0A 00 01 58 7A                   | command is set.                   |
|            |                      | (Modbus address = 7, command in hex)           |                                   |

#### Attention:

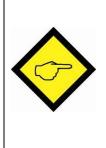

If too many increments per time are added or subtracted and the closed loop control is not able to follow, the differential counter may run away. The closed loop control or the affected parameters have to be adjusted in a way that this does not happen. Alternatively, the differential counter must be reset afterwards (Reset Edge)

Also note the settings for the output phase error, because the differential counter is modified during trim operation.

### 7.5. **Reset Edge**

The Reset Edge function resets the differential counter with the command edge.

| Tiggering | Parameter            | Comment                                        | Addition                          |
|-----------|----------------------|------------------------------------------------|-----------------------------------|
| Input     | Input X Config = 0/1 | If Input X Config = 0 is set, the command is   | The status of the input can be    |
| -         | Input X Function = 1 | triggered in case of a "low" state at input X. | read in the OS Input field        |
| Lecom     | Code 60 (dec)        | Release: 04 31 31 02 36 30 30 03 35            | If a 1 is written at code 60, the |
|           | · · /                | Set: 04 31 31 02 36 30 31 03 34                | command is set.                   |
|           |                      | (Unit no. 11, command in hex)                  |                                   |
| Modbus    | FF04 (hex)           | Release: 07 06 FF 04 00 00 F8 79               | If a 1 is written to FF04, the    |
|           |                      | Set: 07 06 FF 04 00 01 39 B9                   | command is set.                   |
|           |                      | (Modbus address = 7, command in hex)           |                                   |

If the Special Mode parameter is set to 1, the internal Trim Counter is also reset. (code: 4)

### 7.6. **Z Reference**

The Z Reference function references the Z Pulse input to the output. If the command is activated, a Z Pulse at the input resets the internal Z counter. This allows the output Z Pulse to be brought into a certain position to the input.

| Triggering | Parameter                                     | Comment                                                                                                  | Addition                                                     |  |  |
|------------|-----------------------------------------------|----------------------------------------------------------------------------------------------------|--------------------------------------------------------------|--|--|
| Input      | Input X Config = 0/1<br>Input X Function = 12 | If Input X Config = 0 is set, the command is triggered in case of a "low" state at input X.              | The status of the input can be<br>read in the OS Input field |  |  |
| Lecom      | Code 69 (dec)                                 | Release: 04 31 31 02 36 39 30 03 3C<br>Set: 04 31 31 02 36 39 31 03 3D<br>(Unit no. 11, command in hex)  | If a 1 is written at code 69, the command is set.            |  |  |
| Modbus     | FF16 (hex)                                    | Release: 07 06 FF 16 00 00 58 7C<br>Set: 07 06 FF 16 00 01 99 BC<br>(Modbus address = 7, command in hex) | If a 1 is written to FF16, the command is set.               |  |  |

If a static signal is connected to the Z input, the output Z pulse can be disabled (permanent zeroing) or enabled with the command.

### 7.7. Inhibit

The inhibit function switches off the closed loop control (input to output relation) and sets the lowest possible frequency at the output. (approx. 0.1Hz) This command is used together with Jog and Reference.

| Tiggering | Parameter            | Comment                                        | Addition                          |
|-----------|----------------------|------------------------------------------------|-----------------------------------|
| Input     | Input X Config = 0/1 | If Input X Config = 0 is set, the command is   | The status of the input can be    |
|           | Input X Function = 2 | triggered in case of a "low" state at input X. | read in the OS Input field        |
| Lecom     | Code 55 (dec)        | Release: 04 31 31 02 35 35 30 03 33            | If a 1 is written at code 55, the |
|           |                      | Set: 04 31 31 02 35 35 31 03 32                | command is set.                   |
|           |                      | (Unit no. 11, command in hex)                  |                                   |
| Modbus    | FF06 (hex)           | Release: 07 06 FF 06 00 00 59 B9               | If a 1 is written to FF06, the    |
|           |                      | Set: 07 06 FF 06 00 01 98 79                   | command is set.                   |
|           |                      | (Modbus address = 7, command in hex)           |                                   |

### 7.8. **Jog**

The Jog function performs a manual movement. First the Inhibit command must be set to decouple the frequency output from the input. After setting the Jog command the frequency is started to ramp up to the end point. The parameters Jog Ramp and Jog Speed determine the ramp time in seconds and the end point of the ramp in Hz. After reaching the end point, the frequency remains until the Jog command is reset. Afterwards the frequency is reduced to zero with the same ramp time. (start, drive, stop).

If the Jog Ramp parameter is set to zero, a jump to the end frequency is performed after the Jog command is set. The same happens when the Jog command is reset. A negative ramp end point (forward / reverse drive) can be reached by using the Direction command.

The Direction command should be occurred before setting the Jog command.

If the jog command is reset within the rising time of the ramp, the frequency is changed from the current point and falls to zero. If a new jog command is set during the downward ramp, a jump to zero is executed and then the new rising ramp is started. If the Special Mode parameter is set unequal to zero, no jump to zero is executed but the new ramp rises at the current value.

The Jog Speed parameter can also be changed while motion. But this change manifests itself abruptly.

This command is used together with Inhibit.

| Tiggering | Parameter                                    | Comment                                                                                                  | Addition                                                     |
|-----------|----------------------------------------------|----------------------------------------------------------------------------------------------------|--------------------------------------------------------------|
| Input     | Input X Config = 0/1<br>Input X Function = 4 | If Input X Config = 0 is set, the command is triggered in case of a "low" state at input X.              | The status of the input can be<br>read in the OS Input field |
| Lecom     | Code 59 (dec)                                | Release: 04 31 31 02 35 39 30 03 3F   Set: 04 31 31 02 35 39 31 03 3E   (Unit no. 11, command in hex)    | If a 1 is written at code 59, the command is set.            |
| Modbus    | FF08 (hex)                                   | Release: 07 06 FF 08 00 00 38 7A<br>Set: 07 06 FF 08 00 01 F9 BA<br>(Modbus address = 7, command in hex) | If a 1 is written to FF08, the command is set.               |

If the Output X Function parameter is set to 3, the output reflects the direction.

If the parameter Output X Function is set to 6, the output reflects the complete movement. (Frequency > 0 or run, Output High without inversion)

#### Process Jog: Normal motion

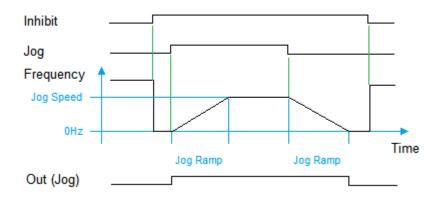

#### Process Jog: Reset before Jog Speed is reached

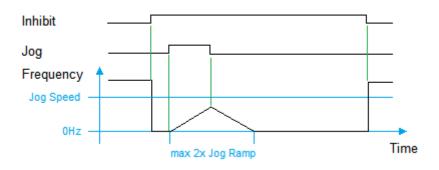

<u>Process Jog:</u> New setting of Jog before 0Hz are reached (Special Mode = 0)

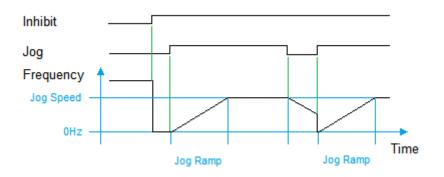

Process Jog: New setting of Jog before 0Hz are reached (Special Mode not equal to zero)

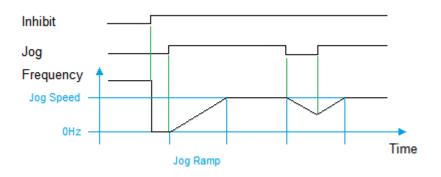

### 7.9. **Prestop Mark**

The Prestop Mark function corresponds to the pre-stop signal. This command is used with Reference and Prestop Edge.

| Triggering | Parameter            | Comment                                        | Addition                          |  |  |
|------------|----------------------|------------------------------------------------|-----------------------------------|--|--|
| Input      | Input X Config = 0/1 | If Input X Config = 0 is set, the command is   | The status of the input can be    |  |  |
|            | Input X Function = 9 | triggered in case of a "low" state at input X. | read in the OS Input field        |  |  |
| Lecom      | Code 57 (dec)        | Release: 04 31 31 02 35 37 30 03 31            | If a 1 is written at code 57, the |  |  |
|            |                      | Set: 04 31 31 02 35 37 31 03 30                | command is set.                   |  |  |
|            |                      | (Unit no. 11, command in hex)                  |                                   |  |  |
| Modbus     | FF12 (hex)           | Release: 07 06 FF 12 00 00 19 BD               | If a 1 is written to FF12, the    |  |  |
|            | . ,                  | Set: 07 06 FF 12 00 01 D8 7D                   | command is set.                   |  |  |
|            |                      | (Modbus address = 7, command in hex)           |                                   |  |  |

### 7.10. Edge Prestop

The Edge Prestop function corresponds to the edge of the pre-stop signal. This command is used with Reference and Prestop Mark.

| Triggering | Parameter                                     | Comment                                                                                                  | Addition                                                  |
|------------|-----------------------------------------------|----------------------------------------------------------------------------------------------------|-----------------------------------------------------------|
| Input      | Input X Config = 0/1<br>Input X Function = 10 | If Input X Config = 0 is set, the command is triggered in case of a "low" state at input X.              | The status of the input can be read in the OS Input field |
| Lecom      | Code 63 (dec)                                 | Release: 04 31 31 02 36 33 30 03 36<br>Set: 04 31 31 02 36 33 31 03 37<br>(Unit no. 11, command in hex)  | If a 1 is written at code 63, the command is set.         |
| Modbus     | FF14 (hex)                                    | Release: 07 06 FF 14 00 00 F9 BC<br>Set: 07 06 FF 14 00 01 38 7C<br>(Modbus address = 7, command in hex) | If a 1 is written to FF14, the command is set.            |

### 7.11. Reference

The reference function is used to bring the drive into a defined reference position. This command is used together with Edge Prestop and Prestop Mark.

First the Inhibit command must be set to decouple the frequency output from the input. After setting the Reference command the frequency is started to ramp up to the end point. The parameters Ref Ramp and Ref Speed High determine the ramp time in seconds and the end point of the ramp in Hz. After reaching the end point, the frequency remains until the limit switch (Prestop Mark command) is passed.

After the limit switch has been passed, the frequency is reduced to zero with the same ramp time. (start, drive, stop)

After zeroing, the drive changes the direction and frequency ramps up to a lower end point. The parameters Ref Ramp and Ref Speed Low determine the ramp time in seconds and end point of the ramp in Hz.

If the limit switch is passed again, the drive stops abruptly.

The Edge Prestop parameter defines the edge. If Edge Prestop is not set, a rising edge at the limit switch triggers starts ramping down. During backward motion, a falling edge at the limit switch triggers the stop at low frequency.

| Triggering | Parameter                                    | Comment                                                                                                  | Addition                                                     |
|------------|----------------------------------------------|----------------------------------------------------------------------------------------------------|--------------------------------------------------------------|
| Input      | Input X Config = 0/1<br>Input X Function = 6 | If Input X Config = 0 is set, the command is<br>triggered in case of a "low" state at input X.           | The status of the input can be<br>read in the OS Input field |
| Lecom      | Code 64 (dec)                                | Release: 04 31 31 02 36 34 30 03 31<br>Set: 04 31 31 02 36 34 31 03 30<br>(Unit no. 11, command in hex)  | If a 1 is written at code 64, the command is set.            |
| Modbus     | FF10 (hex)                                   | Release: 07 06 FF 10 00 00 B8 7D<br>Set: 07 06 FF 10 00 01 79 BD<br>(Modbus address = 7, command in hex) | If a 1 is written to FF10, the command is set.               |

If the Output X Function parameter is set to 3, the output reflects the direction.

If the parameter Output X Function is set to 6, the output reflects the complete movement. (Frequency > 0 or run to stop, Output High without inversion)

#### Note:

The parameter Ref Speed High must always be larger than Ref Speed Low. If the parameter Ref Ramp is set to zero, a jump is executed. A negative ramp end point can be achieved with the Direction command. The Direction command should be executed before the Reference command is set. The direction may only be changed once per complete cycle.

The Reference command can be reset earlier. If the Special Mode is set to 2, reset the Reference command means an abort. In this case, the sequence would have to correspond the image below to complete the cycle.

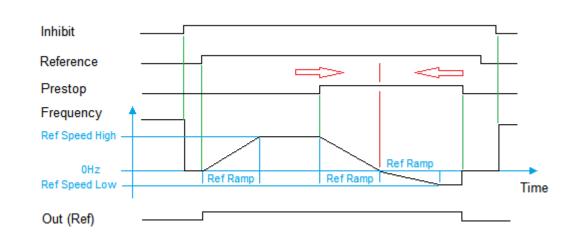

If Edge Prestop = 1, an inversion of Prestop produces the same course

Process Reference: Edge Prestop = 0

Process Reference: Edge Prestop = 0

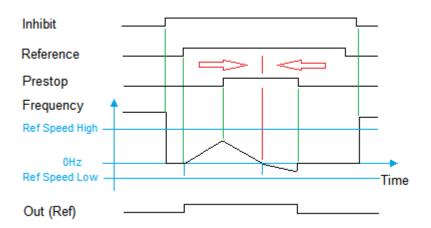

If the limit switch already appears during the ascending ramp, the frequency is then ramped down at the current position. If the limit switch already appears during the reverse ramp, the ramp is stopped at the current position.

Fm210\_01b\_oi\_e.docx / Nov-20

# 8. Output Functions

All output functions can be inverted by the Output Polarity parameter.

### 8.1. Encoder Error

If RS-422 or HTL differential is selected as encoder mode, an input error can be detected with the DIL switch. This error can then be shown via an output. The output field of the OS can also be used to display this error (Enc. Error = blue = track error)

### 8.2. Phase Error

If the differential counter becomes larger than the value set in the Diff Error parameter, a phase error is triggered, which can then be shown via an output.

### 8.3. **Direction (f > 0)**

If the output frequency f > 0, the output will be set. This output can be used in all modes.

#### 8.4. **Condition Reset Static**

If the Reset Static command is set, the output will be set.

### 8.5. **Command Process Reference**

If the Reference command is set, the output is set until two pre-stop edges are passed. The Reference cycle can thus be monitored.

### 8.6. Command Process Jog

If the Jog command is set, the output is set until the frequency decreases back to zero. This allows the Jog cycle to be monitored.

## 9. Lecom Protocol

If you communicate with the unit by the Lecom protocol, you have full read and write access to all internal parameters, states and actual values.

The unit uses the Lecom protocol according to DIN ISO 1745. The serial access codes for all parameters of the unit are specified in the parameter list.

### 9.1. Lecom Read

To request data from the unit, the following request string must be sent:

| EOT   | AD                           | 1 AD2      | C1      | C2    | ENQ |  |
|-------|------------------------------|------------|---------|-------|-----|--|
| EOT = | = contro                     | l characte | er (Hex | 04)   |     |  |
| AD1 = | unit ac                      | ldress, Hi | gh Byt  | e     |     |  |
| AD2 = | AD2 = unit address, Low Byte |            |         |       |     |  |
| C1 =  | code,                        | High Byte  |         |       |     |  |
|       |                              | _ow Byte   |         |       |     |  |
|       |                              | ol charact | er (Hex | ( 05) |     |  |

If the current differential counter for example should be read (code: 1), with the unit address 11 (parameter RS Unit No.), then the detailed request string is:

| ASCII-Code:  | EOT       | 1         | 1         |           | 1         | ENQ       |
|--------------|-----------|-----------|-----------|-----------|-----------|-----------|
| Hexadecimal: | 04        | 31        | 31        | 3A        | 31        | 05        |
| Binary:      | 0000 0100 | 0011 0001 | 0011 0001 | 0011 1010 | 0011 0001 | 0000 0101 |

If the request is correct the answer of the unit is:

| STX                              | C1    | C2    | x x x x x x x x | ETX | BCC |  |  |  |
|----------------------------------|-------|-------|-----------------|-----|-----|--|--|--|
| STX = control character (Hex 02) |       |       |                 |     |     |  |  |  |
| C1 = code, High Byte             |       |       |                 |     |     |  |  |  |
| C2 = code, Low Byte              |       |       |                 |     |     |  |  |  |
| xxxxx =data to be read           |       |       |                 |     |     |  |  |  |
| ETX = control character (Hex 03) |       |       |                 |     |     |  |  |  |
| BCC                              | = blo | ck ch | eck character   |     |     |  |  |  |

Leading zeros are <u>not</u> transferred. The Block Check Character (BCC) is formed by an EXCLUSIVE-OR function of all characters from C1 to ETX (each inclusive).

### 9.2. Lecom Write

To write data to the unit the following string must be sent:

| EOT                              | AD1                              | AD2    | STX    | C1   | C2 | хххх | ххх | ETX | BCC |
|----------------------------------|----------------------------------|--------|--------|------|----|------|-----|-----|-----|
| EOT = control character (Hex 04) |                                  |        |        |      |    |      |     |     |     |
| AD1 =                            | = unit a                         | ddress | , High | Byte |    |      |     |     |     |
| AD2 =                            | = unit a                         | ddress | s, Low | Byte |    |      |     |     |     |
| STX =                            | STX = control character (Hex 02) |        |        |      |    |      |     |     |     |
| C1 =                             | code,                            | High E | Byte   |      | -  |      |     |     |     |
| C2 =                             | code,                            | Low B  | yte    |      |    |      |     |     |     |
| XXXXX                            | xxxxx = written data             |        |        |      |    |      |     |     |     |
| ETX = control character (Hex 03) |                                  |        |        |      |    |      |     |     |     |
| BCC :                            | = block                          | check  | chara  | cter |    |      |     |     |     |

The Block Check Character (BCC) is formed by an EXCLUSIVE-OR function of all characters from C1 to ETX (each inclusive). If the reception is correct, the unit responds with the control character ACK, otherwise with NAK or no message. A newly sent parameter is first stored temporarily in the unit without influencing the function. Thus, it is possible to prepare several new parameters in the background while the unit is running.

If the transferred parameters are to be activated, the value "1" must be sent to the "Activate Data" register. This will activate all changed parameters simultaneously.

If the new parameters are to remain permanently stored even after the power supply has been switched off, additionally the value "1" must be sent to the "Store EEProm" register. Thus, all new data are also stored in the unit. Otherwise, the unit will return to the original parameter set after power up.

| Function              | Code |
|-----------------------|------|
| Command Activate Data | 67   |
| Command Store EEProm  | 68   |

Both commands react dynamically, i.e. it is sufficient to send the value "1" to the corresponding code. After execution, the command is automatically reset.

Activate Data on unit 11:

| ASCII | EOT | 1  | 1  | STX | 6  | 7  | 1  | ETX | BCC |
|-------|-----|----|----|-----|----|----|----|-----|-----|
| Hex   | 04  | 31 | 31 | 02  | 36 | 37 | 31 | 03  | 33  |

Store EEProm on unit 11:

| ASCII | EOT | 1  | 1  | STX | 6  | 7  | 1  | ETX | BCC |
|-------|-----|----|----|-----|----|----|----|-----|-----|
| Hex   | 04  | 31 | 31 | 02  | 36 | 38 | 31 | 03  | 3C  |

## **10. Modbus Protocol**

If you communicate with the unit by the Modbus protocol, you have full read and write access to all internal parameters, states and actual values. The FM210 uses the Modbus RTU protocol. The serial access codes for all parameters of the unit are listed in the parameter list. With the help of USB access the parameter Serial Mode can be changed from Lecom to Modbus. The parameter Serial Baud Rate refers to both protocols. With the parameter Modbus Address the Modbus unit address can be set. Allowed here are the settings 1... 247.

Attention: The Modbus checksum sequence L/H is just reversed to the data.

The FM210 supports the function Reading Holding Register (R, FCT = 03), the function Report Slave ID (R, FCT = 11) and the function Preset Single Register (W, FCT = 06).

### 10.1. Modbus Read

To request data from the unit, the following request string must be sent:

| ADR | FCT                             | STH      | STL     | CRH      | CRL      | CRCL   | CRCH |  |  |
|-----|---------------------------------|----------|---------|----------|----------|--------|------|--|--|
|     | ADR = MB address (Parameter)    |          |         |          |          |        |      |  |  |
|     | FCT = function (Hex 03)         |          |         |          |          |        |      |  |  |
|     | STH = start Address, High Byte  |          |         |          |          |        |      |  |  |
|     | ST                              | L = star | t Addre | ss, Low  | Byte     |        |      |  |  |
|     | CR                              | H = nur  | nber of | registe  | rs High  | Byte   |      |  |  |
|     | CR                              | L = nun  | nber of | register | s, Low   | Byte   |      |  |  |
|     | CRCL = checksum CRC16, Low Byte |          |         |          |          |        |      |  |  |
|     | CR                              | CH = cl  | necksu  | m CRC    | 16, Higl | h Byte |      |  |  |

For example, if the parameter Ref Speed High (Modbus ST = 00 0C (hex), 32 Bit = 2 Word -> Modbus CR = 00 02) is to be read from the unit with address 07, the detailed request string is:

| Designation: | ADR  | FCT  | STH  | STL  | CRH  | CRL  | CRCL | CRCH |
|--------------|------|------|------|------|------|------|------|------|
| Hexadecimal: | 07   | 03   | 00   | 0C   | 00   | 02   | 04   | 6E   |
| Binary:      | 0000 | 0000 | 0000 | 0000 | 0000 | 0000 | 0000 | 0110 |
|              | 0111 | 0011 | 0000 | 1100 | 0000 | 0010 | 0100 | 1110 |

The unit will answer if the request is correct:

| ADR                           | FCT   | CB     | DATA      | CRCL      | CRCH |  |  |  |  |
|-------------------------------|-------|--------|-----------|-----------|------|--|--|--|--|
| ADR = MB address (Parameter)  |       |        |           |           |      |  |  |  |  |
| FCT = function (Hex 03)       |       |        |           |           |      |  |  |  |  |
| CB =                          | numbe | r of b | ytes, hei | re 4 byte | S    |  |  |  |  |
| DATA = data, 4 bytes (32 Bit) |       |        |           |           |      |  |  |  |  |
| CRCx = checksum CRC16         |       |        |           |           |      |  |  |  |  |

| Designation: | ADR  | FCT  | CB   | DATA        | CRCL | CRCH |
|--------------|------|------|------|-------------|------|------|
| Hexadecimal: | 07   | 03   | 04   | 00 00 0F A0 | 99   | BB   |
| Binary:      | 0000 | 0000 | 0000 |             | 1001 | 1011 |
| -            | 0111 | 0011 | 0100 |             | 1001 | 1011 |

The data above corresponds to a read out of the parameter Ref Speed High of 4000.

-The function Reading Holding Registers supports 2 Word (32-bit) accesses to the direct parameter addresses (0x0, 0x4, 0x8, 0xC ..)

- The function Reading Holding Register also supports more than 2 Word accesses to the direct parameter addresses (0x0, 0x4, 0x8, 0xC ..) for area readout

### 10.2. Modbus Write

To write data to the unit, the following string must be sent:

| ADR | FCT | REH      | REL      | DAH      | DAL      | CRCL   | CRCH |
|-----|-----|----------|----------|----------|----------|--------|------|
|     | AD  | R = MB   | addres   | ss (para | imeter)  |        |      |
|     | FC  | T = fund | ction (h | ex 06)   |          |        |      |
|     | RE  | H = reg  | ister ac | ldress,  | high by  | te     |      |
|     | RE  | L = regi | ster ad  | dress, l | ow byte  | 9      |      |
|     | DA  | H = dat  | a high l | byte     | -        |        |      |
|     | DA  | L = data | a low by | yte      |          |        |      |
|     | CR  | CL = ch  | necksur  | n CRC    | 16, low  | byte   |      |
|     | CR  | CH = cl  | hecksu   | m CRC    | 16, higł | ı byte |      |

If for example the unit shall be written with the parameter Ref Speed High (Modbus ST = 00 0E, 000C (hex), Modbus DA = 00 01, 00 01), then the detailed request string for the High Word Register is:

| Designation: | ADR  | FCT  | REH  | REL  | DAH  | DAL  | CRCL | CRCH |
|--------------|------|------|------|------|------|------|------|------|
| Hexadecimal: | 07   | 06   | 00   | 0E   | 00   | 01   | 29   | AF   |
| Binary:      | 0000 | 0000 | 0000 | 0000 | 0000 | 0000 | 0010 | 1010 |
| -            | 0111 | 0011 | 0000 | 1110 | 0000 | 0001 | 1001 | 1111 |

The unit will answer if the request is correct:

| ADR                          | FCT     | REG     | DATA  | CRCL | CRCH |  |  |  |  |  |
|------------------------------|---------|---------|-------|------|------|--|--|--|--|--|
| ADR = MB address (parameter) |         |         |       |      |      |  |  |  |  |  |
| FCT = function (Hex 06)      |         |         |       |      |      |  |  |  |  |  |
| REG :                        | = regis | ter add | ress  |      |      |  |  |  |  |  |
| DATA = data                  |         |         |       |      |      |  |  |  |  |  |
| CRCx                         | = che   | cksum   | CRC16 |      |      |  |  |  |  |  |

| Designation: | ADR  | FCT  | REG   | DATA  | CRCL | CRCH |
|--------------|------|------|-------|-------|------|------|
| Hexadecimal: | 07   | 06   | 00 0E | 00 01 | 29   | AF   |
| Binary:      | 0000 | 0000 |       |       | 0010 | 1010 |
|              | 0111 | 0110 |       |       | 1001 | 1111 |

String for writing the Low Word Register:

| Designation: | ADR  | FCT  | REH  | REL  | DAH  | DAL  | CRCL | CRCH |
|--------------|------|------|------|------|------|------|------|------|
| Hexadecimal: | 07   | 06   | 00   | 0C   | 00   | 01   | 88   | 6F   |
| Binary:      | 0000 | 0000 | 0000 | 0000 | 0000 | 0000 | 1000 | 0110 |
|              | 0111 | 0011 | 0000 | 0110 | 0000 | 0001 | 1000 | 1111 |

The data corresponds to a written value of the parameter Ref Speed High of 65537. (00 01 00 01 hex). The newly sent parameter is first stored temporarily in the unit, without influencing the function. Thus, it is possible to prepare several new parameters in the background while the unit is running.

If the transferred parameters are to be activated, an "Activate Data" must be sent to the unit. This will activate all changed parameters simultaneously.

To execute an "Activate Data", the following string must be sent:

| Designation: | ADR  | FCT  | REH  | REL  | DAH  | DAL  | CRCL | CRCH |
|--------------|------|------|------|------|------|------|------|------|
| Hexadecimal: | 07   | 06   | FF   | FE   | 00   | 01   | 19   | 88   |
| Binary:      | 0000 | 0000 | 1111 | 1111 | 0000 | 0000 | 0001 | 1000 |
| -            | 0111 | 0011 | 1111 | 1110 | 0000 | 0001 | 1001 | 1000 |

It must be ensured that a range violation of the parameter does not cause it to be transferred to the buffer. The permissible parameter ranges can be taken from the parameter description and are defined for the parameter Ref Speed High from 1 to 1 000 000.

If the new parameters are to remain permanently stored even after the power supply is switched off, an additional "Store EEProm" must be sent to the unit. This means that all new data is also stored in the unit. Otherwise, the unit will return to the original parameter set after power up.

To execute a "Store EEProm" the following string must be sent:

| Designation: | ADR          | FCT          | REH          | REL          | DAH          | DAL          | CRCL         | CRCH         |
|--------------|--------------|--------------|--------------|--------------|--------------|--------------|--------------|--------------|
| Hexadecimal: | 07           | 06           | FF           | FE           | 00           | 02           | 34           | 49           |
| Binär:       | 0000<br>0111 | 0000<br>0011 | 1111<br>1111 | 1111<br>1110 | 0000<br>0000 | 0000<br>0010 | 0011<br>0100 | 0100<br>1001 |

With negative parameter values such as -10000, the value must be divided into two 16-bit values and transmitted with two write accesses. (-10000 dec = FFFF D8F0 hex)

An ID can be requested to identify the unit:

To request an ID, the following string must be sent:

| Designation: | ADR  | FCT  | CRCL | CRCH |
|--------------|------|------|------|------|
| Hexadecimal: | 07   | 11   | C3   | 8C   |
| Binary:      | 0000 | 0001 | 1100 | 1000 |
|              | 0111 | 0001 | 0011 | 1100 |

The answer of the unit is if the request is correct:

| Designation: | ADR  | FCT  | BYTE | RUN  | DATA                    | CRCL | CRCH |
|--------------|------|------|------|------|-------------------------|------|------|
| Hexadecimal: | 07   | 11   | 12   | FF   | 46 4D 32 31 30 20 20 20 | C9   | 00   |
|              |      |      |      |      | 46 4D 32 31 30 30 31 42 |      |      |
| Binary:      | 0000 | 0001 | 0001 | 1111 |                         | 1100 | 0000 |
| -            | 0111 | 0000 | 0020 | 1111 |                         | 1001 | 0000 |

46 4D 32 31 30 30 31 42 corresponds in ASCII format: FM21001B Here the unit header, which is also visible in the OS, is displayed. It identifies the unit (FM210) with software version (01B) and, if available, the special number.

#### Splitting of the memory area

| Memory address (dec) | MODBUS-FCT | R-access    | Read / Write | Note           |
|----------------------|------------|-------------|--------------|----------------|
| 0207                 | 03 (R)     | 2-124 Words | R/W          | Parameter area |
| 0204 (32 Bit)        | 06 (W)     | 1 Word      |              |                |
| 10001127             | 03 (R)     | 2-64 Words  | Read only    | variable area  |
| 10001124 (32 Bit)    |            |             |              |                |
| FF00 – FF16          | 06 (W)     | 1 Word      | Write only   | Command area   |
| FFFE (hex, 16 Bit)   | 06 (W)     | 1 Word      | Write only   |                |

# **11. Modbus CRC Calculation**

The Modbus CRC Reset parameter is used to reset the CRC Calulator. If Modbus CRC Reset = 0, the CRC Calculator is set to FFFF in the monitor field (Page 1; Variable <4). If Modbus CRC Reset = 1, the CRC value can be calculated with every Modbus byte.

The parameter Modbus CRC Byte is used to enter the bytes for the CRC calculation.

Into this memory address the Modbus bytes can be transferred one after the other and then the CRC checksum can be read out in the monitor field (Page 1, variable <4).

#### Using the OS

For the Modbus command 0x07 0x11 the checksum shall be determined. First the Serial Page parameter should be set to 1 to select Page 1.

- Modbus CRC Reset = 0, Modbus Byte = 7dec

-> Variable <4 = 0x0000 FFFF (reset)

```
- Modbus CRC Reset = 1, Modbus Byte = 7dec
```

-> Variable <4 = 0x0000 82FE

```
- Modbus CRC Reset = 1, Modbus Byte = 17dec
```

```
-> Variable <4 = 0x0000 8CC3
```

(Press OS Transmit change)

(Press OS Transmit change)

(Press OS Transmit change)

Now the command can be set together

-> 07 11 C3 8C

Note that with Modbus the CRC sends first the LByte and then the HByte, therefore byte swapping is necessary.

### **12.** Correction of the difference increments

The correction of the difference increments can be done by the parameters Correction Basis, Correction Freq and Correction Value. If Correction Freq and Correction Value are set to zero, then the extended correction is switched off.

A simple correction can be done by using the Correction Basis parameter. If all Correction parameters are set to zero, the correction is deactivated and the output frequency is not corrected, so that a slight deviation of the position in time is noticeable. Here, the differential counter slowly rises or falls to the maximum value (approx. +/- 244 000) and then stops. An Out of Sync event is also triggered.

If you now set the Correction Base parameter at a certain frequency, you can see that with higher parameter values, the differential counter runs around zero. With lower parameter values a differential counter value is generated, which results in a constant position shift. Too high settings can make the system unstable, resulting in an oscillation. If you now change the frequency, you can see that the position shift increases or decreases.

To obtain an optimal correction over a wide frequency range, the Base Correction value must first be set at low frequency (approx. 10 kHz). Here the other two parameters (Correction Freq and Correction Value) are set to zero. Now start with values at 25 and check the deviation of the differential counter.

Then increase the frequency to the maximum value. The differential counter will show a higher deviation. These two values can now be transferred to the two parameter values.

Here the parameter Correction Freq is overwritten with the value 500 for 500kHz, for the parameter Correction Value the value 1500 is entered. After these settings, the differential counter decreases to a value between -40 and -20. (see example below)

Example:

10kHzDifference counter moves around zero at Correction Basis = 25500kHzDifference counter moves around -1590

Now the Correction Freq is set to 500 and Correction Value to 1500. 500kHz Difference counter now moves around -40 to -20

If the frequency is now reduced to 250kHz, the differential counter moves by -20 to -10. The position shift has approximately halved.

### 13. Overshoot

With the overshoot parameter the maximum allowed frequency change at the output can be set. With a setting of 10, the output frequency is changed by +/-10% to reduce the differential counter deviation. This prevents that any occurring difference increments are reduced too quickly and with excessive acceleration. For the Trim and Offset commands, the settings must be made in such a way that not more increments are entered into the differential counter than can be reduced. If this is not done, the drive may run longer even when the Trim command is reset, because there are still increments in the differential counter and these cause a further shift.

But the overshoot also acts as a frequency limit or compensation limit, so that for example the output frequency does not exceed a certain value at constant input frequency.

# 14. Parameter List

| Nr. | Parameter        | Min –<br>value | Max –<br>value | Default | Places | Decimal places | Lecom<br>Code | Modbus<br>Code |
|-----|------------------|----------------|----------------|---------|--------|----------------|---------------|----------------|
| 000 | Factor 1         | 1              | 99999          | 10000   | 5      | 4              | 00            | L00/H02        |
| 001 | Factor 2         | 1              | 99999          | 10000   | 5      | 4              | 01            | L04/H06        |
| 002 | Reserved         | 0              | 10000          | 1000    | 5      | 0              | A0            | L08/H0A        |
| 003 | Ref. Speed High  | 1              | 1000000        | 4000    | 7      | 0              | 02            | L0C/H0E        |
| 004 | Ref. Speed Low   | 1              | 1000000        | 2000    | 7      | 0              | 03            | L10/H12        |
| 005 | Ref. Ramp        | 0              | 99             | 10      | 2      | 0              | 04            | L14/H16        |
| 006 | Jog Speed        | 1              | 1000000        | 1000    | 7      | 0              | 05            | L18/H1A        |
| 007 | Jog Ramp         | 0              | 99             | 10      | 2      | 0              | 06            | L1C/H1E        |
| 008 | Trim Speed       | 0              | 5000           | 10      | 4      | 3              | 07            | L20/H22        |
| 009 | Offset           | -99999         | +99999         | 200     | 85     | 0              | 09            | L24/H26        |
| 010 | Special Mode     | 0              | 5              | 0       | 1      | 0              | A1            | L28/H2A        |
| 011 | Reserved         | 0              | 10000          | 1000    | 5      | 0              | A2            | L2C/H2E        |
| 012 | Reserved         | 0              | 10000          | 1000    | 5      | 0              | A3            | L30/H32        |
| 013 | Encoder Mode     | 0              | 4              | 0       | 1      | 0              | A4            | L34/H36        |
| 014 | Z Pulse          | 1              | 60000          | 10      | 5      | 0              | 11            | L38/H3A        |
| 015 | Sampling Time    | 1              | 1000           | 1       | 4      | 3              | 12            | L3C/H3E        |
| 016 | Overshoot        | 0              | 100            | 10      | 3      | 0              | 13            | L40/H42        |
| 017 | Calculation Freq | 0              | 1              | 0       | 1      | 0              | 14            | L44/H46        |
| 018 | Direction        | 0              | 1              | 0       | 1      | 0              | 15            | L48/H4A        |
| 019 | Correction Basis | 0              | 10000          | 25      | 5      | 0              | 16            | L4C/H4E        |
| 020 | Correction Freq  | 0              | 1000           | 0       | 4      | 0              | 17            | L50/H52        |
| 021 | Correction Value | 0              | 10000          | 0       | 5      | 0              | 18            | L54/H56        |
| 022 | Test             | 0              | 1              | 1       | 1      | 0              | 19            | L58/H5A        |
| 023 | Reserved         | 0              | 10000          | 1000    | 5      | 0              | A5            | L5C/H5E        |
| 024 | Reserved         | 0              | 10000          | 1000    | 5      | 0              | A6            | L60/H62        |
| 025 | Input 1 Config   | 0              | 12             | 0       | 2      | 0              | A7            | L64/H66        |
| 026 | Input 1 Function | 0              | 12             | 0       | 2      | 0              | A8            | L68/H6A        |
| 027 | Input 2 Config   | 0              | 12             | 0       | 2      | 0              | A9            | L6C/H6E        |
| 028 | Input 2 Function | 0              | 12             | 0       | 2      | 0              | B0            | L70/H72        |
| 029 | Input 3 Config   | 0              | 12             | 0       | 2      | 0              | B1            | L74/H76        |
| 030 | Input 3 Function | 0              | 12             | 0       | 2      | 0              | B2            | L78/H7A        |
| 031 | Input 4 Config   | 0              | 12             | 0       | 2      | 0              | B3            | L7C/H7E        |
| 032 | Input 4 Function | 0              | 12             | 0       | 2      | 0              | B4            | L80/H82        |
| 033 | Output 1 Config  | 0              | 7              | 1       | 1      | 0              | B5            | L84/H86        |
| 034 | Output 2 Config  | 0              | 7              | 1       | 1      | 0              | B6            | L88/H8A        |
| 035 | Output Polarity  | 0              | 3              | 0       | 1      | 0              | B7            | L8C/H8E        |
| 036 | Diff Error       | 0              | 99999          | 64      | 5      | 0              | B8            | L90/H92        |
| 037 | Reserved         | 0              | 10000          | 1000    | 5      | 0              | B9            | L94/H96        |

| Nr. | Parameter        | Min –<br>value | Max –<br>value | Default | Places | Decimal<br>places | Lecom<br>Code | Modbus<br>Code |
|-----|------------------|----------------|----------------|---------|--------|-------------------|---------------|----------------|
| 038 | Modbus Address   | 1              | 247            | 1       | 3      | 0                 | C0            | L98/H9A        |
| 039 | Modbus CRC Reset | 0              | 1              | 0       | 1      | 0                 | C1            | L9C/H9E        |
| 040 | Modbus CRC Byte  | 0              | 255            | 0       | 3      | 0                 | C2            | LA0/HA2        |
| 041 | Reserved         | 0              | 10000          | 1000    | 5      | 0                 | C3            | LA4/HA6        |
| 042 | USB Unit Nr.     | 11             | 11             | 11      | 2      | 0                 | 90            | LA8/HAA        |
| 043 | USB Baud Rate    | 0              | 0              | 0       | 1      | 0                 | 91            | LAC/HAE        |
| 044 | USB Format       | 0              | 0              | 0       | 1      | 0                 | 92            | LB0/HB2        |
| 045 | Serial Page      | 0              | 7              | 0       | 1      | 0                 | ~0            | LB4/HB6        |
| 046 | Serial Mode      | 0              | 3              | 0       | 1      | 0                 | C4            | LB8/HBA        |
| 047 | RS Unit Nr.      | 11             | 99             | 11      | 2      | 0                 | C5            | LBC/HBE        |
| 048 | RS Baud Rate     | 0              | 10             | 10      | 2      | 0                 | C6            | LC0/HC2        |
| 049 | RS Format        | 0              | 2              | 0       | 1      | 0                 | C7            | LC4/HC6        |
| 050 | Reserved         | 0              | 10000          | 1000    | 5      | 0                 | C8            | LC8/HCA        |
| 051 | Reserved         | 0              | 10000          | 1000    | 5      | 0                 | C9            | LCC/HCE        |

# 15. Dimensions

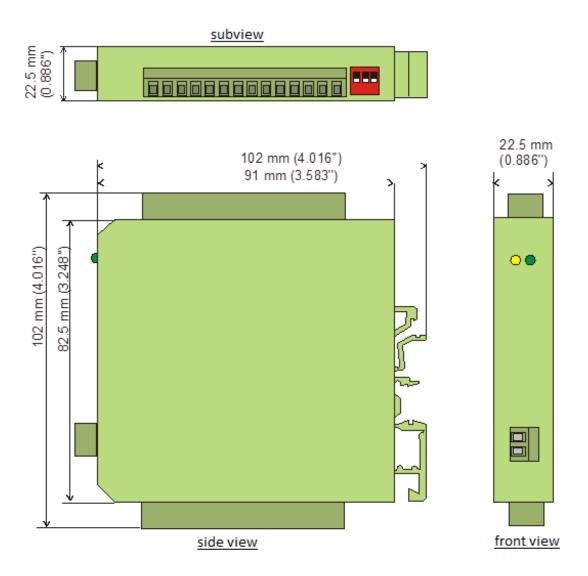

# **16. Technical Specifications**

| Technical specificatio | ins:                   |                                                 |
|------------------------|------------------------|-------------------------------------------------|
| Connections:           | Connector type:        | screw terminal, 1,5 mm² / AWG 16                |
| Power supply:          | Input voltage:         | 9 30 VDC                                        |
|                        | Protection circuit:    | reverse polarity protection                     |
|                        | Ripple:                | $\leq$ 10 %                                     |
|                        | Consumption:           | approx. 70 mA (at 9 V unloaded)                 |
|                        |                        | approx. 47 mA (at 30 V, unloaded)               |
| Encoder supply:        | Output voltage:        | 5,5 VDC                                         |
|                        |                        | 24VDC (depending on supply voltage)             |
|                        | Output current:        | max. 250 mA                                     |
| Incremental            | Number of inputs:      | 3                                               |
| inputs:                | Channels:              | A, B, Z (HTL Single Ended, TTL Single Ended)    |
|                        |                        | A, /A, B, /B, Z, /Z (RS422, HTL Differential)   |
|                        | Configuration:         | RS-422, HTL Differential, HTL Single Ended, TTL |
|                        | RS422:                 | max. 1 MHz (RS-422 Differential signal > 0.5 V) |
|                        | HTL Differential:      | max. 1 MHz (HTL Differential signal > 1 V)      |
|                        | HTL Single Ended:      | max. 350kHz, Level 1: Low 0…10V, High 14…30 V   |
|                        |                        | Level 2: Low 0 … 5V, High 9 … 30 V              |
|                        | TTL:                   | max. 350kHz, Low 0 … 0.6V, High 2.2 … 5V        |
| Control                | Number of inputs:      | 4                                               |
| inputs:                | Format:                | HTL, PNP (Low 0 … 4 V, High 10 … 30 V)          |
|                        | Frequency:             | max. 1 kHz                                      |
|                        | Reaction time:         | 1 ms                                            |
|                        | Load:                  | max. 5mA at 24VDC                               |
| Incremental            | Number of outputs:     | 3                                               |
| outputs:               | Channels:              | A, /A, B, /B, Z, /Z                             |
|                        | Format / level:        | HTL: 8 29 V (depend on supply voltage)          |
|                        |                        | RS-422: 5 V                                     |
|                        | Output current:        | max. 30 mA / Push-Pull                          |
| Housing:               | Material:              | Plastic                                         |
|                        | Mounting:              | 35 mm top hat rail (according to EN 60715)      |
|                        | Dimensions             | 22,5 x 102 x 102 mm                             |
|                        | (B x H x T):           |                                                 |
|                        | Protection class:      | IP20                                            |
|                        | Weight:                | approx. 100 g                                   |
| Temperature range:     | Operation:             | 0 °C +60 °C / 32 140 °F (not condensing)        |
| -                      | Storage:               | -25 °C +70 °C / -13 158 °F (not condensing)     |
| Failure rate:          | MTBF in years:         | 66,1 (long-term usage at 60 °C / 140 °F)        |
| Conformity and         | EMC 2014/30/EU:        | EN 61326-1: 2013 for industrial location        |
| standards:             |                        | EN 55011: 2017 / CISPR11: 2017 Class A          |
|                        |                        |                                                 |
|                        | RoHS ( II ) 2011/65/EU |                                                 |